## **Setting up the development environment for YAWL**

## **Programs**

- Git
- Ant 1.9.4
- Java 1.8\_261
- Tomcat 7.0.105
- PostgreSQL 12

## **Setup**

- Clone YAWL sources using GIT: git clone [https://github.com/yawlfoundation/yawl](https://github.com/yawlfoundation/yawl@)

- Set CATALINA\_HOME and append bin to PATH: set CATALINA\_HOME=C:\Program Files\apache-tomcat-7.0.105 set PATH=%CATALINA\_HOME%\bin;%PATH%

- executing ant inside yawl\build throws a couple of warnings and fails with the message: checkSums doesn't support the "locations" attribute

- we have to add the following line in yawl\build\build.xml:2632

<unzip dest="\${enumeratedClasses}"> <fileset dir="\${lib.dir}" includes="\${commonsCodec}"/>  $<$ /unzip $>$  <mkdir dir="\${temp.dir}/\${proclet.app.name}\${webinf.dir}/\${proclet.app.name}/editor" /> <!-- NEW --> <jar destfile="\${temp.dir}/\${proclet.app.name}\${webinf.dir}/\${proclet.app.name}/editor/procletEditor.jar"

- executing "ant" now works. "ant" defaults to "ant buildWebApps". If we want to deploy the built artifacts to our tomcat, we have to run "ant deployWebapps". This, however, fails:

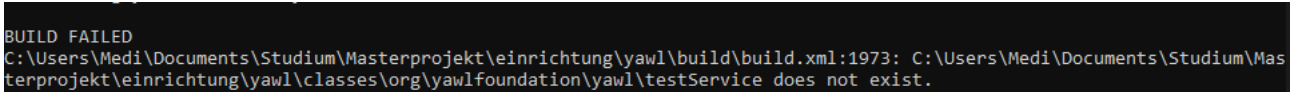

- fortunately, we dont really need the testService for now. So we create a new ant target:

<target name="deployWebappsWithoutTest" description="Build and deploy all web apps" depends="deployCoreWebapps, deployMonitorService, deployDigitalSignature, deployMailSender, deployCostService, deployTwitterService, deploySchedulingService, deployDocStore, deployProcletService, deployNonCoreSharedLibs">

```
</target>
```
- This does work and deploys the .war files to our configured tomcat.

- We can now start up tomcat using the bin/startup.bat . This will take some time and result in a couple of errors for documentStore, costService

- The error is thrown because of the missing hibernate connection configuration. We fix this by, for example, setting up a postgresql server on our local machine, creating a yawl database and configuring the connection in yawl\build\properties\hibernate.properties.postgres8 PostgreSQL is used by default.

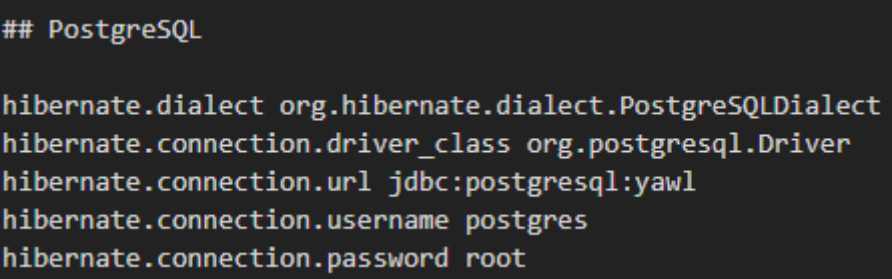

- I just want to mention that the behavior of the ant build process has been rather non-deterministic: I deleted the yawl-directory, cloned it again, ran the exact same command that didn't work before (e.g. ant deployCostService) only to have it run without errors miraculously.

- we stop the tomcat, make sure postgres is running and execute "ant deployWebappsWithoutTest", which should run without any errors

- afterwards we start up tomcat, who begins deploying the .war files, this time without any hibernate-errors

- we can check the application by opening a browser and going to <http://localhost:8080/resourceService>

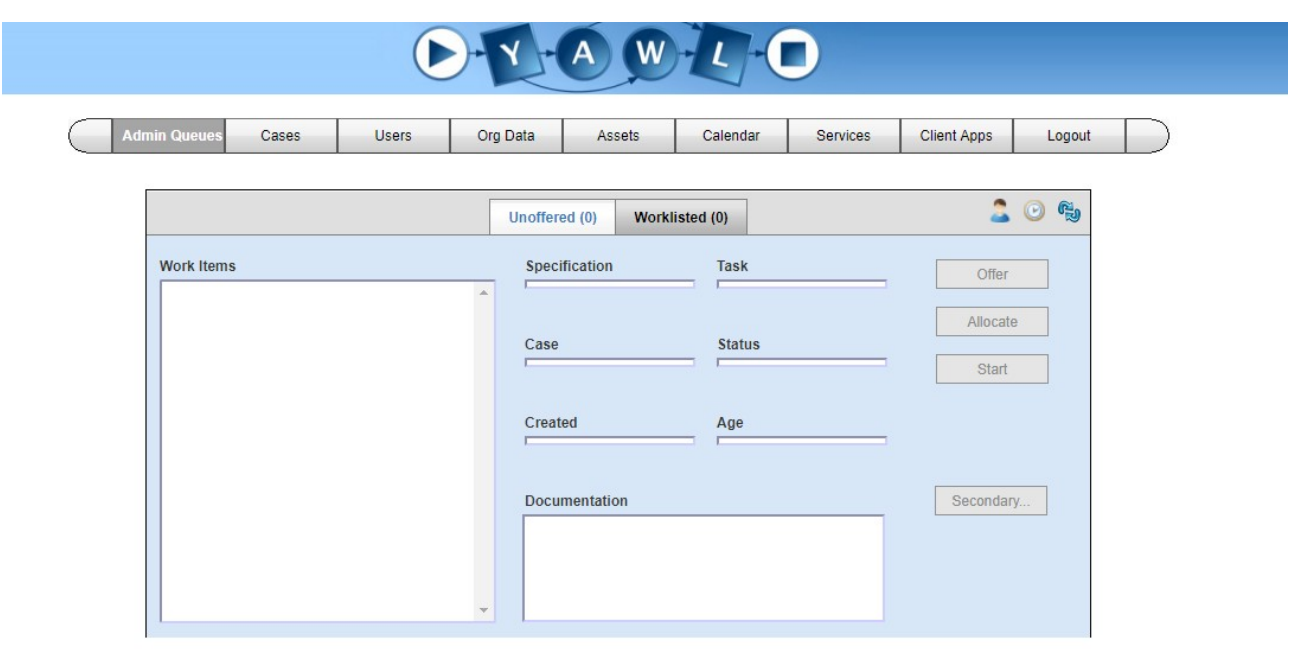

- We can now start implementing new features/changing the code. For starters we just want to change the labels "Unoffered" and "Worklisted". We find the corresponding lines of code: yawl\ resourcing\jsf\adminQueues.java:446

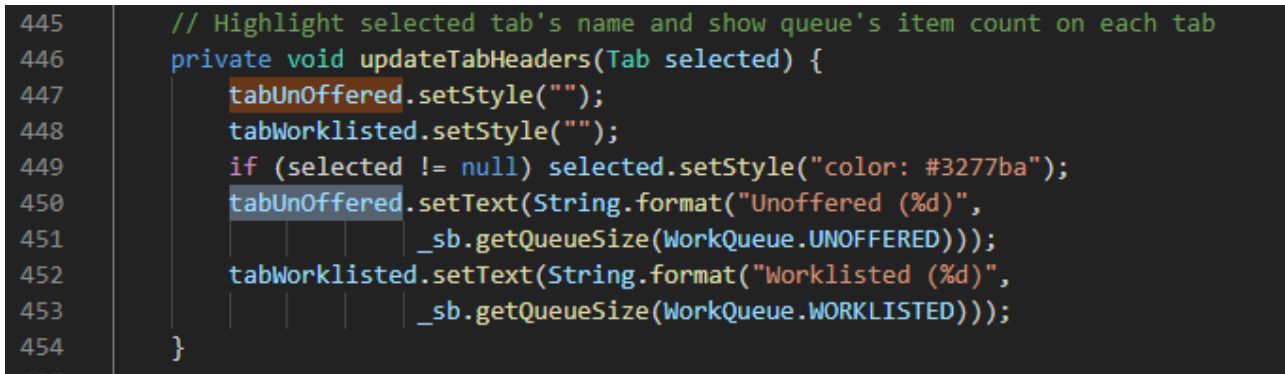

- Changes in the code can be published by running "ant deployResourceService". We have to login again because the session is no longer valid. Changes are live afterwards:

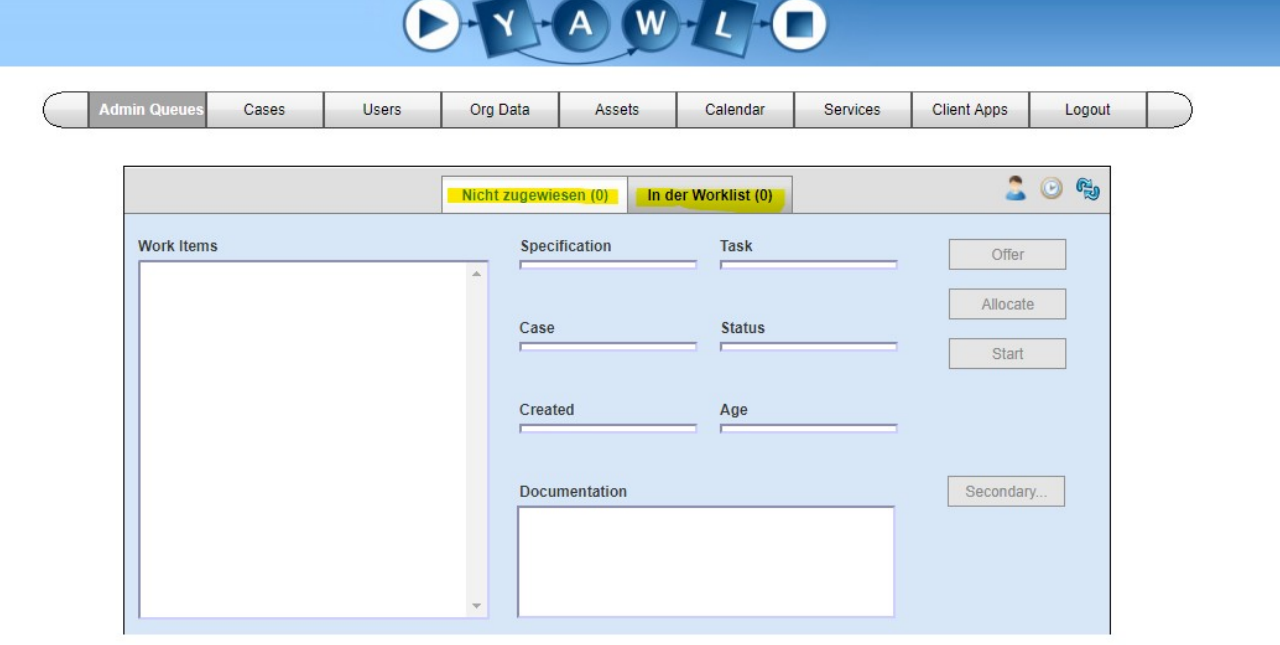